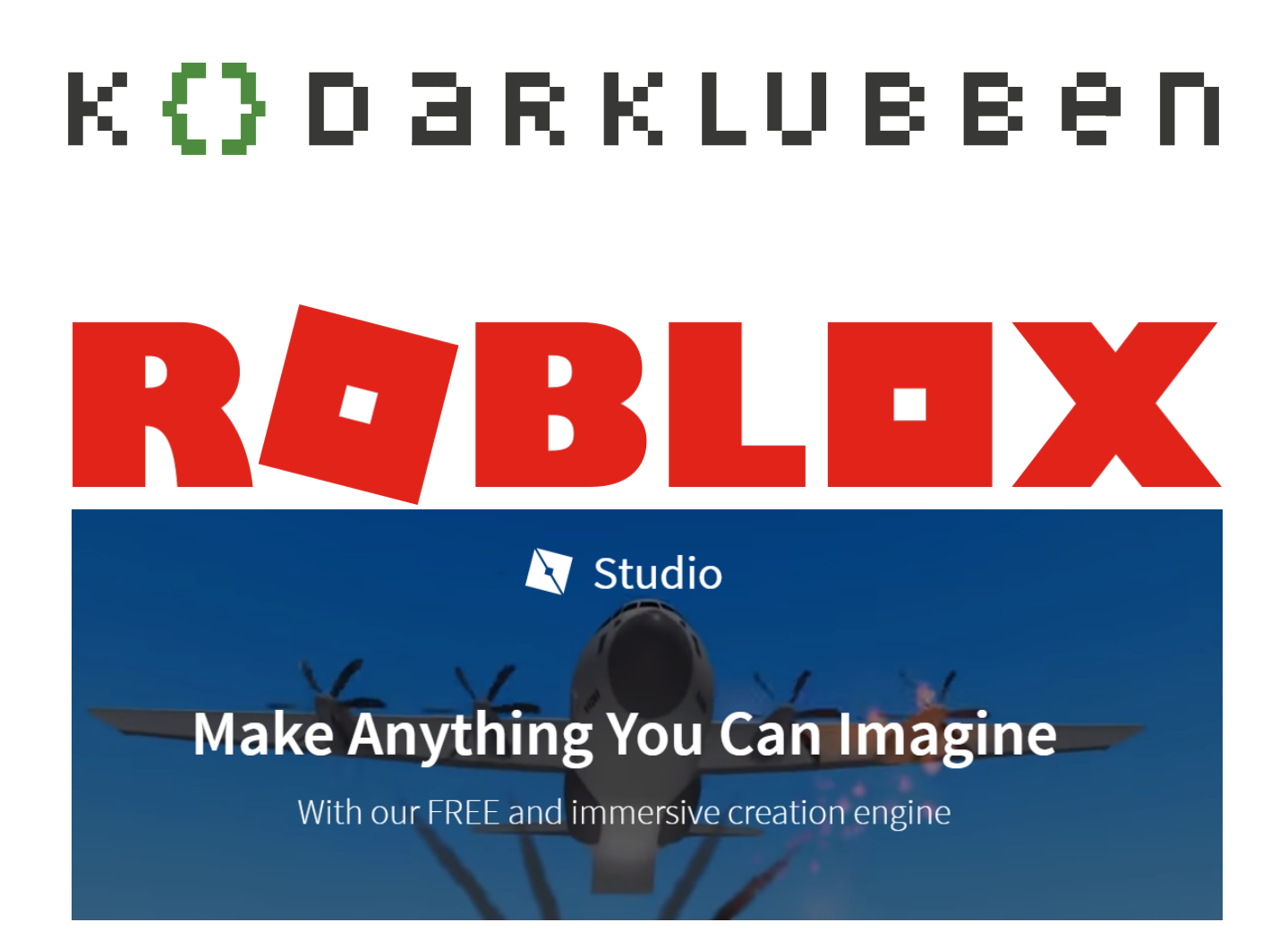

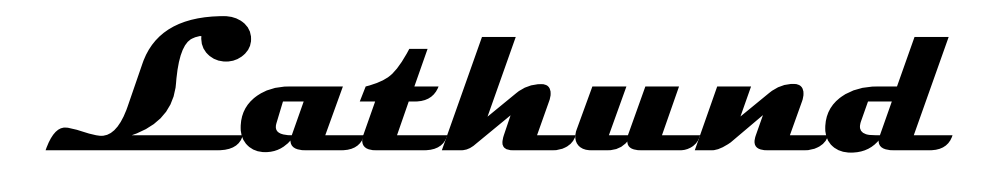

©Dennis Frantzén

Tips:

Alvinblox har många bra tutorials hur man kan bygga spel i roblox, exempelvis följande om grundläggande skripting: https://www.youtube.com/watch?v=yc\_d8Zh95l0

### **Funktioner**

Funktioner ger dig möjlighet att ändra många olika saker, men endast behöva ge en instruktion. Det gör att funktioner är väldigt bra om man vill göra samma sak många gånger utan att behöva kopiera samma kod, om och om igen.

Mer beskrivning hittar du om funktioner här:

https://developer.roblox.com/articles/Understanding-Functions-in-Roblox

Här är ett exempel på en funktion som skriver ut 4 rader text

```
function iLikeGame()
 print("Jag tycker om Jail Break!")
    print("Vilket är ditt favorit spel?")
end
```
Genom att man kör samma kommando två gånger:

```
iLikeGame()
iLikeGame()
```
Om man skulle vilja variera vad den skriver ut så kan man göra det genom att lägga till en parameter. Här är ett exempel på en funktion som skriver ut 3 rader text men byter favorit spel.

```
function iLikeGame(bestGame)
    print("Jag tycker om ", bestGame, "!")
 print("Vilket är ditt favorit spel?")
end
```
Genom att man kör ett kommando:

```
iLikeGame("Jail Break")
iLikeGame("Vehicle Simulator")
iLikeGame("McDonald's Tycoon")
```
### **Uppgift: Skapa ett "dödarblock"**

En spelare dör om man ändrar hälsan för spelaren till 0. Detta kan man göra genom att skapa en funktion enligt följande:

```
function kill(player)
     player.Parent.Humanoid.Health = 0
end
```
För att koppla funktionen till ett block så kan man använda händelsen Touched som inträffar så fort man rör vid blocket. Då kommer funktionen att köras när spelaren på något sätt rör delen.

script.Parent.Touched:Connect(kill)

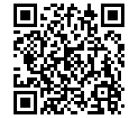

Skriv både funktionen och denna kopplingskod i ett script för en ny "Part", så har du skapat ett hinder som dödar spelaren så fort han rör vid blocket.

### **Utmaningar**

1. Skapa ett block som bara skadar dig Tips: Istället för att sätta hälsa till 0. Minska hälsan med 10 varje gång man rör blocket:

player.Parent.Humanoid.Health = player.Parent.Humanoid.Health - 10

- 2. Skapa ett block som återställer hälsan
- 3. Skapa ett block som ger dig superkrafter Tips: Titta på Humanoid vilka andra egenskaper än hälsa som du kan ändra.

# **Villkors satser**

Om man vill kontrollera att något måste vara på ett visst sätt för att något annat ska få hända använder man villkors satser. Detta kapitel är en sammanfattning, men följ länken för mer detaljerad information: https://developer.roblox.com/articles/Conditional-Statements-in-Lua

Den enklaste varianten av en villkors-sats är

**if** "villkoret" **then** "vad man vill att ska hända när villkoret är uppfyllt" **end**

Villkoret uttrycker man ofta som ett mattetal, exempelvis:

 $2 + 3 == 5$ 

Exempelvis kunde man skriva ut raden genom att ha följande uttryck:

```
if 2 + 3 == 5 then
     print("två pluss tre är fem")
end
```
Man har satt olika regler på hur man ska uttrycka villkor, två likamedstecken betyder exempelvis att man kör satsen om de är lika. Detta kallar man inom kodning för en relations operator. I Roblox finns följande operatorer:

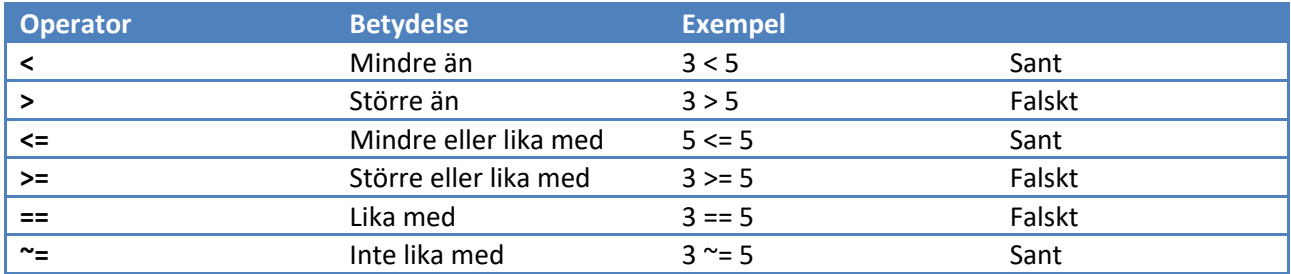

Följ länken för fler operatorer: https://developer.roblox.com/articles/Operators

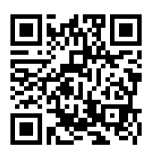

#### **Else**

Om man vill göra något annat ifall villkoret inte är uppfyllt kan man använda en Else sats. Man forsätter ifsatsen genom att lägga till ett else enligt följande:

if "villkoret" then

"vad man vill att ska hända när villkoret är uppfyllt"

©Dennis Frantzén 4

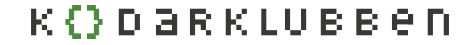

```
else
      "vad som ska hända annars"
end
```
Så om man vill testa om variabeln tal är större eller mindre än 100 kan man göra enligt följande:

```
if tal > 100 then
    print("tal är större än 100")
else
    print("tal är mindre än 100")
end
```
### **Elseif**

Man kan även kontrollera flera villkor i samma sats. Exemplet som togs ovan har ju ett fel, vad händer om tal är 100, då skrivs ju "tal är mindre än 100" ut. För att rätta satsen kunde man lägga till ett till villkor enligt:

```
if tal > 100 then
    print("tal är större än 100")
elseif tal == 100 then
    print("tal är 100")
else
     print("tal är mindre än 100")
end
```
#### **Uppgift: Skapa en dörr**

Testa att skapa en dörr genom att skapa ett block som varannan gång man klickar på den gör den genomskinlig och genomtränglig så att det känns som om den är öppen, och varannan gång man klickar på den stänger den genom att visa blocket och inte göra så att man kan gå igenom det.

Dra ut en ny Part. Lägg till en ClickDetector och ett skript. Skriptet nedan gör precis just det.

```
function changeDoor()
  door = script.Parent -- hämta skriptets förälder
 if door.Transparency == 0 then -- om dörren är synlig
   door.Transparency = 1 -- gör den genomskinlig
   door.CanCollide = false -- gör den genomtränglig
 else -- annars
    door.Transparency = 0 -- gör den synlig
   door.CanCollide = true -- gör den inte genomtränglig
  end
end
-- gör så att funktionen kopplas till ett musklick
script.Parent.ClickDetector.MouseClick:connect(changeDoor)
```
### K (} D ark LU B B e N

### **Uppgift: Skapa en oändlig trappa**

Skapa det nedersta trappsteget genom att dra ut en ny part, och skapa ett nytt skript under den. I skriptet, gör en ny funktion som kopierar steget med funktionen Part:Clone(), lägger till objektet under dess förälder och flyttar objektet i höjdled och sidled.

```
local nextStepCreated = false
function nextStep(player)
  if nextStepCreated == false then
     local part = script.Parent:Clone()
    part.Parent = script.Parent.Parent
     part.Position = script.Parent.Position + Vector3.new(-3,1,0)
     nextStepCreated = true
   end
end
```
script.Parent.Touched:Connect(nextStep)

### **Utmaningar**

- 1. Gör så att dörren stängs automatiskt efter 10 sekunder. Tips: Använd wait(sekunder) funktionen
- 2. Ändra trappan så att om man klickar på ett steg så förstörs det Tips: Det finns en funktion Part:Destroy()

### K (} D ark LU B B e N

### **Hur förhåller sig objekt till varandra**

För att komma åt att påverka hur ditt spel fungerar behöver du sätt där du kan peka på de objekt och delar som finns i din värld. Du kan tänka på detta på samma sätt som du ser på de objekt som syns i Explorer fönstret i Roblox Studio:

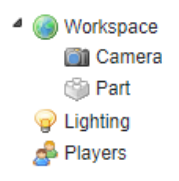

### **Att ta sig runt**

Det finns olika sätt att komma åt objekten med olika genvägar. Men högst upp i hierarkin finns alltid *game*. Objekt som man lägger under ett annat objekt kallar man för **barn** (på engelska *Child*). Och om man befinner sig i ett barn, kan man komma åt objektet ovanför det genom att kalla på dess **förälder** (på engelska *Parent*). På dessa sätt kan du komma åt ett barn:

```
parent.child
parent["child"]
parent:FindFirstChild("child")
```
Så för att nå följande objekt i vårt träd refererar vi till dem enligt följande:

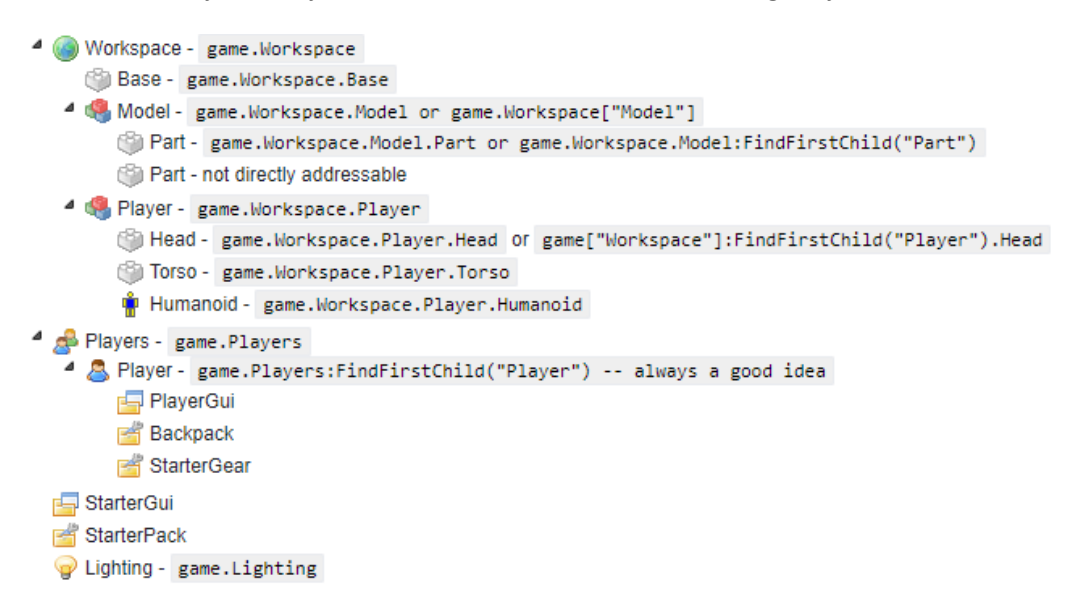

Nedan visas några exempel på att ta sig tillbaka uppåt i trädet:

```
b = game.Workspace.Base
part = game.Workspace.Model.Part
p = game.Players.Player
gui = game.Players.Player.PlayerGui
gui.Parent -- same as game.Players.Player
```
©Dennis Frantzén 7

### K (} D ark Lu B B e N

```
gui.Parent.Parent --same as p.Parent or game.Players
gui.Parent.Parent.Parent -- same as game
part.Parent.Parent.Base -- same as b
```
# **Variabel genvägar**

I skript kan man använda speciella genvägar för att snabbar komma åt objekt.

game -- är roten i hierarkin workspace -- är stället där vi normalt placerar de objekt som är synliga script -- är det skript där koden körs

# **Inbyggda funktioner**

I Roblox finns även några inbyggda funktioner som kan vara användbara.

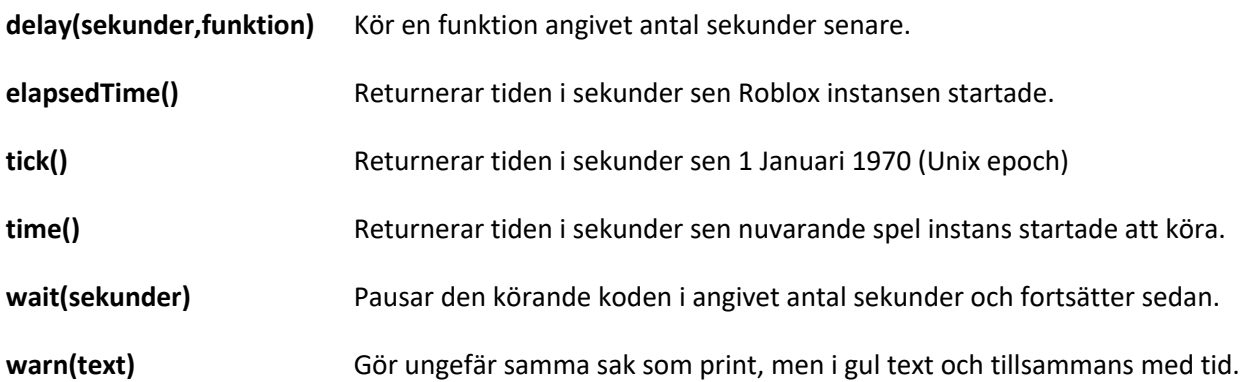

# **KQDaRKLUBBen**

### **Part**

Part är en del, såkallat fysiskt objekt. När det är i Workspace kommer det att flytta och interagera med andra delar. Delar är de grundläggande byggstenarna i en Roblox-plats. De kan göras väldigt stora och användas som exempelvis basplatta eller göras väldigt små för kombineras med andra delar och skapa ett häftigt utseende.

Du kan enkelt skapa nya delar genom kod som **Instance**.new("Part")

Part hittas på länken: https://developer.roblox.com/api-reference/class/Part

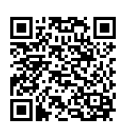

### **egenskaper**

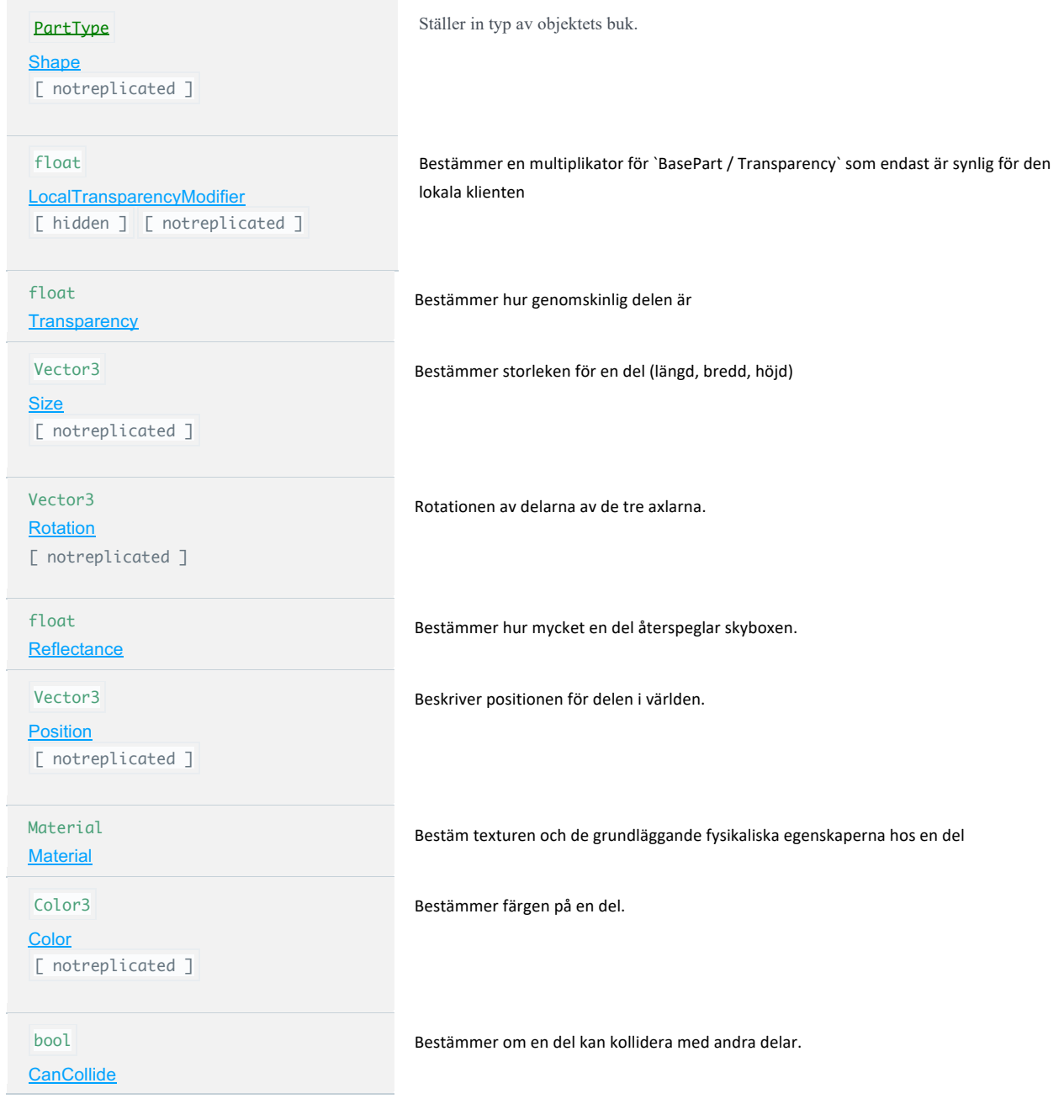

©Dennis Frantzén 10

# **KODARKLUBBen**

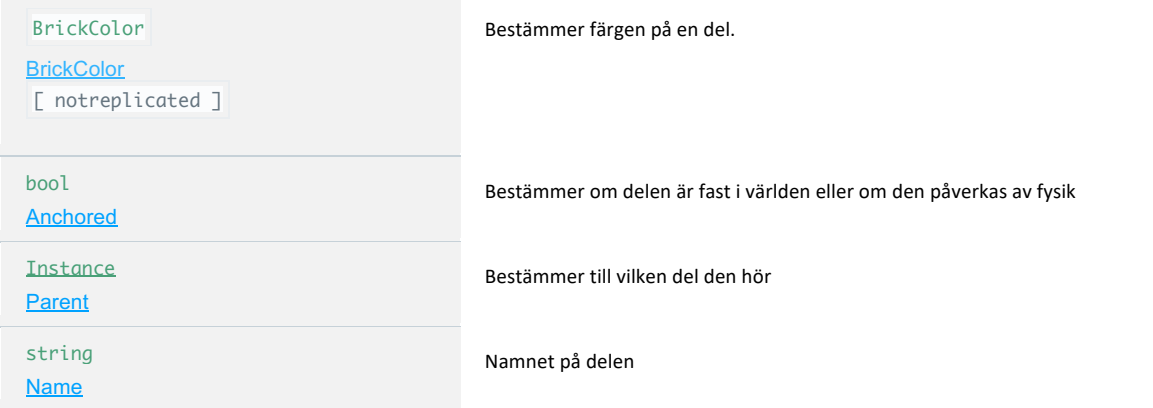

### **funktioner**

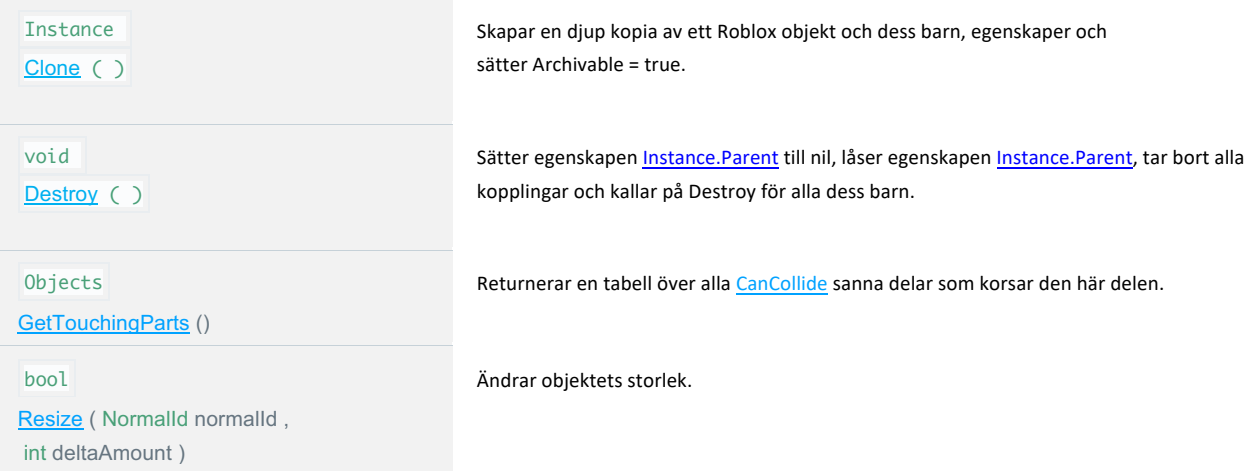

### **händelser**

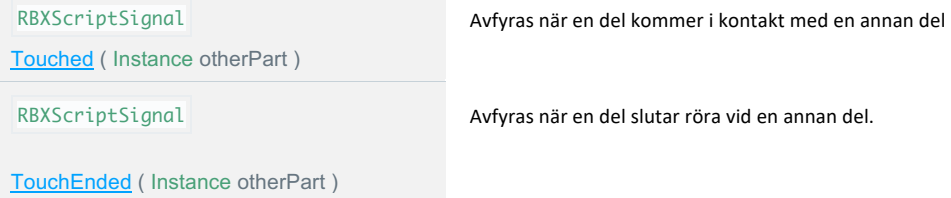

# **KQDaRKLUBBen**

# **Humanoid**

En humanoid är en varelse som till kroppsformen påminner om en människa. I Roblox är det karaktären som spelaren spelar. Det finns två olika humanoids, R6 som är uppdelad i 6 olika kroppsdelar (som armar och ben) och R15 som är uppdelad i 15 olika kroppsdelar.

Hittas på länken: https://developer.roblox.com/api-reference/class/Humanoid

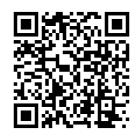

### egenskaper

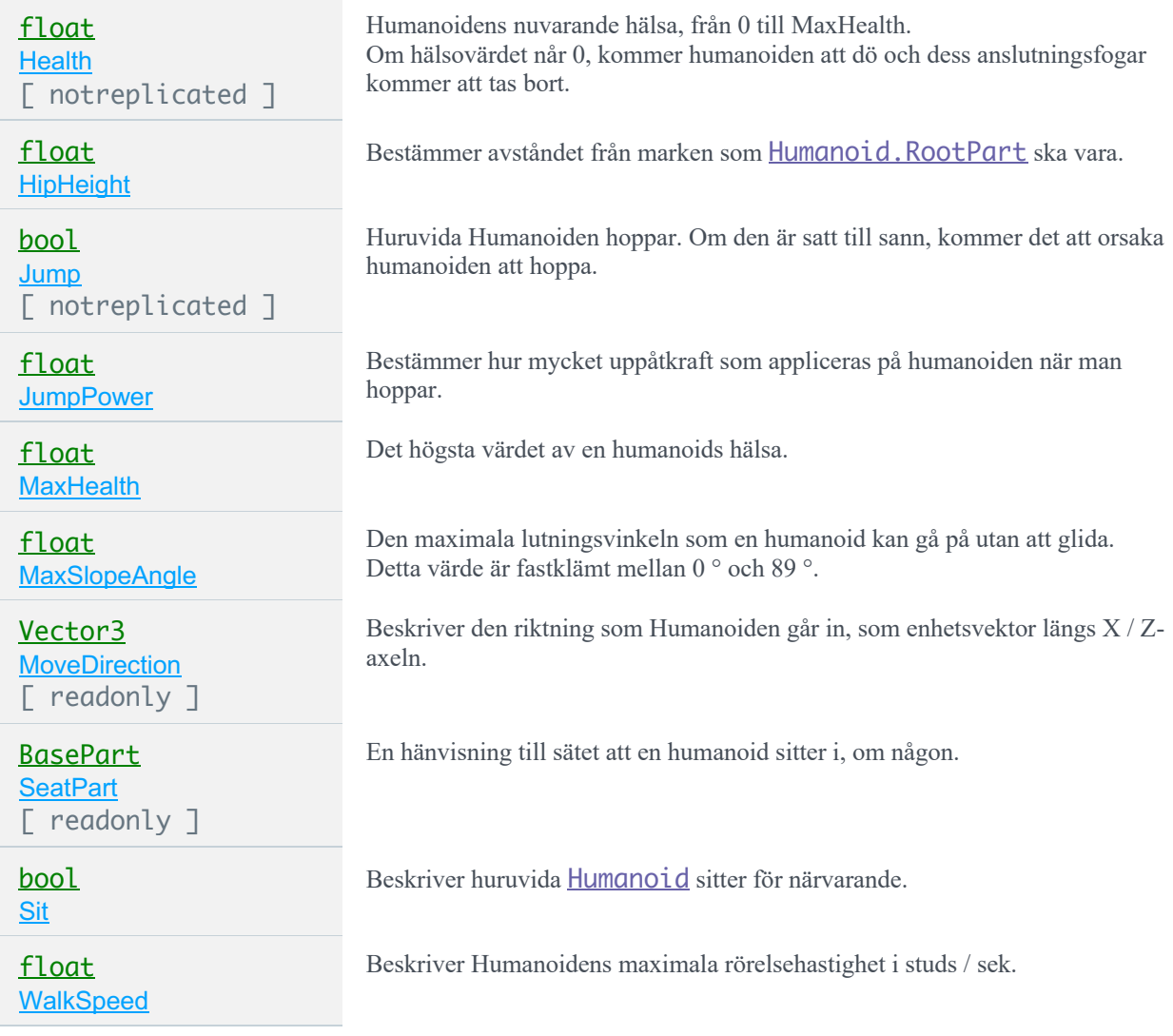

### **funktioner**

void AddAccessory (Instans tool) void EquipTool ( Instance tool )

Anger den angivna Accessory till Humanoid

Gör Humanoid utrusta det givna Tool

# **KODARKLUBBen**

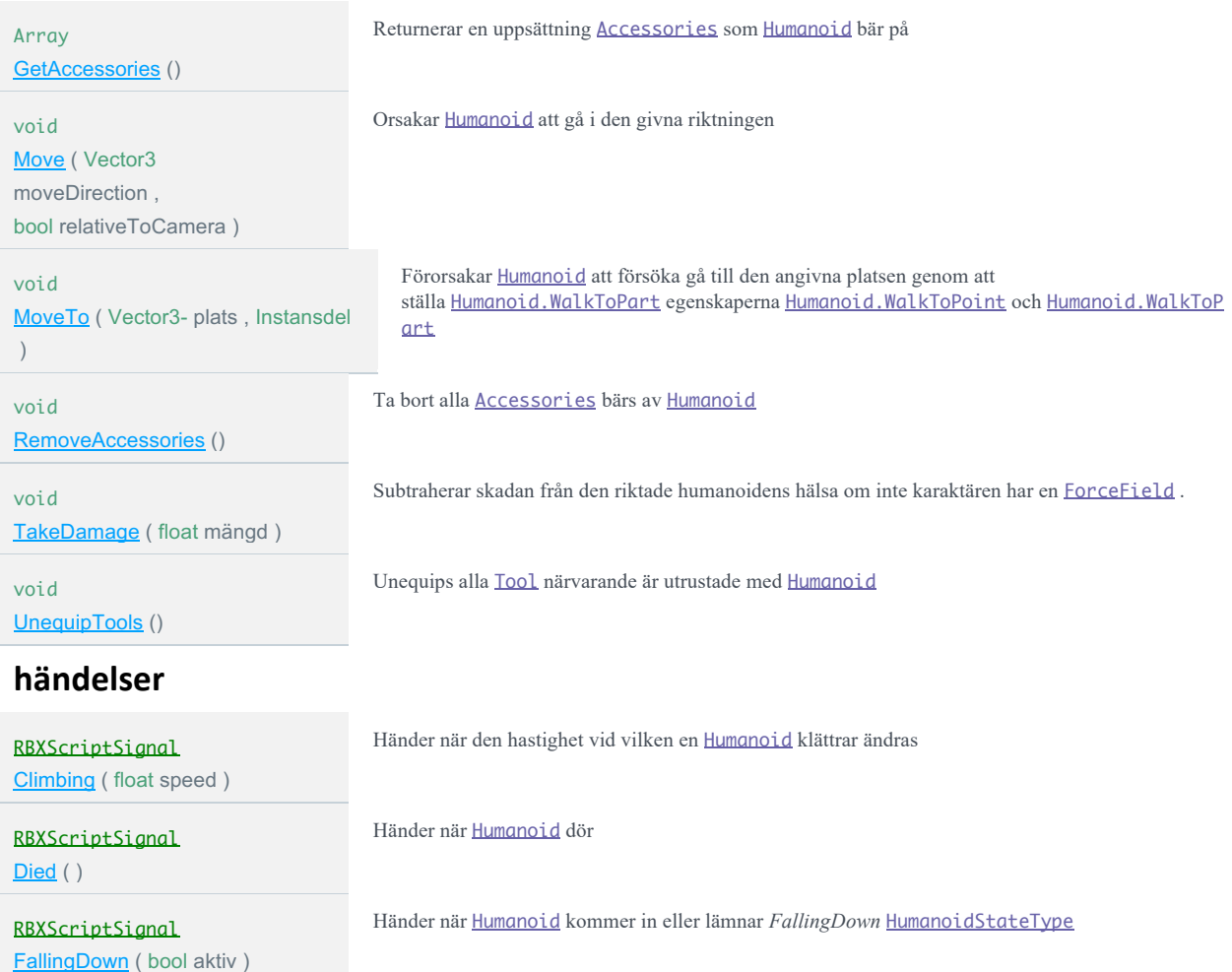

RBXScriptSignal HealthChanged (float health)

RBXScriptSignal Jumping (bool active)

RBXScriptSignal Running (float speed)

RBXScriptSignal Touched ( Instance touchingPart , Instance humanoidPart )

Händer när <u>Humanoid's Humanoid.Health</u> förändras till ett värde som är lika med eller lägre än Humanoid.MaxHealth värdet

Händer när en av Humanoid's extremiteter kommer i kontakt med ett annat BasePart

Händer när Humanoid kommer in och lämnar *hoppar* HumanoidStateType

Händer när hastigheten där en Humanoid körs ändras

©Dennis Frantzén 13

**KODARKLUBBen**